## **VIDYAPITH ACADEMY** A unit of **AITDC (OPC) PVT. LTD**.

IAF Accredited An ISO 9001:2015 Certified Institute.

Registered Under Ministry of Corporate Affairs

(CIN U80904AS2020OPC020468)

Registered Under MSME, Govt. of India. (UAN- AS04D0000207).

Registered Under MHRD (CR act) Govt. of India**.**

# **TALLYERP 9**

# **WhatisTally?**

TallyERP9NotesEnglishpdf–WhatisTally?–Tallyisanaccountingsoftware developed by Tally Solution Limited Company. Which is used to record and keep the financial transactions of a company, trust or financial transaction institution from computer. So that the financial status of the business will be known.

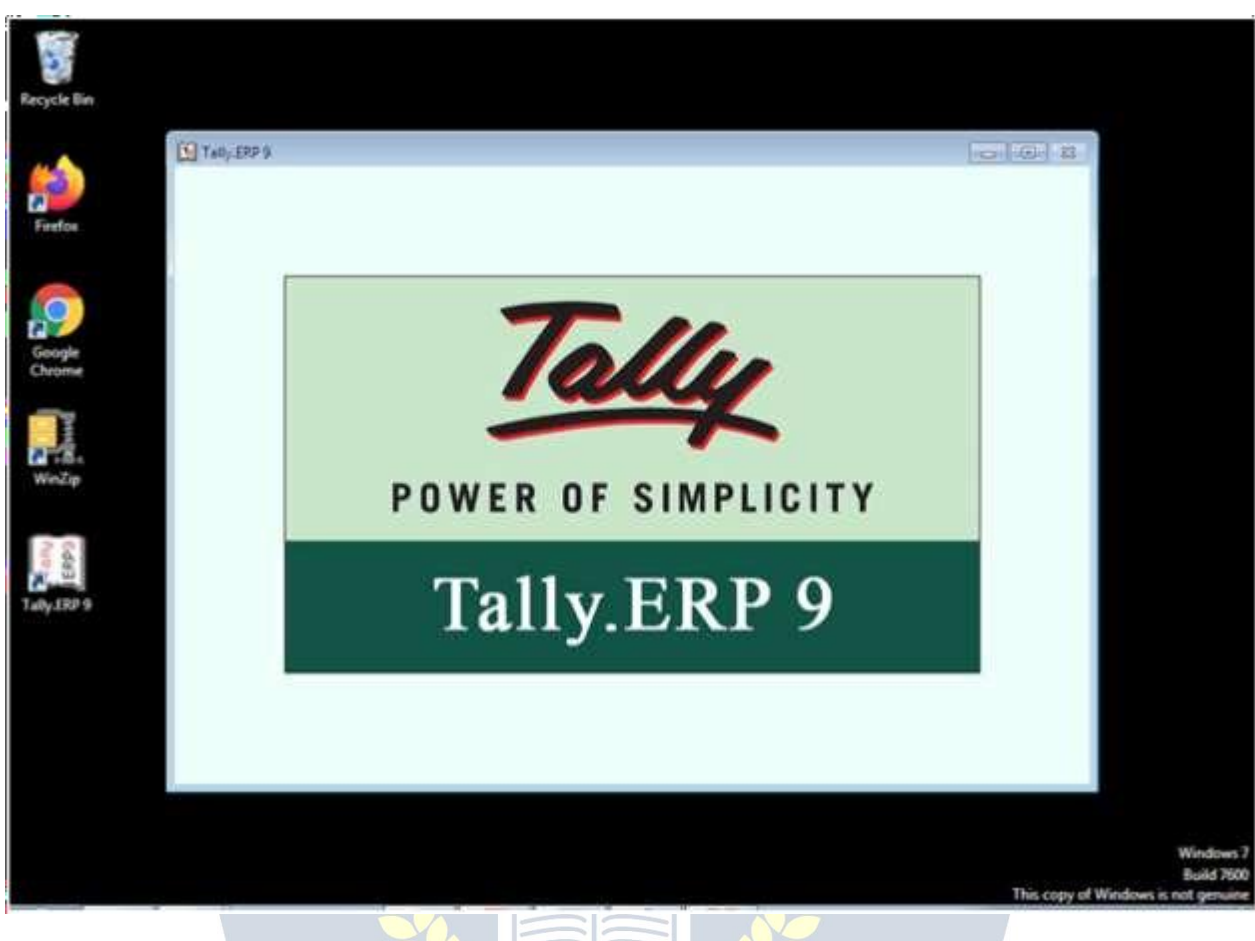

#### **FullformofTally–**

Total Accounting Leading List Year

TransactionsAllowedinaLinearLineYard

WhatarethedifferentversionsofTally?–TallyERP9NotesEnglishpdf

Tally3.0(1990)–Tally3.0isthefirstversionofTally.Whichhasbeenusedfor basic accounting requirements of small businesses. However, external and

specialcommandsarerequiredtorunthesoftware.Anditonlysupports Microsoft DOS.

Tally3.12(1991)

Tally4 (1992)

Tally4.5 (1994)

Tally5.4 (1996)

Tally6.3 (2001)

Tally7.2 (2005)

Tally8.1 (2006)

Tally 9(2006)

TallyERP9

TallyERP9isthelatestversionofTallysince2009. Itisbeingusedbythetrade organization. It has advanced features including GST computation, invoicing and payroll processing, remote access, multi-user login and transaction processes. Nowadays businessmen want a complete business solution software like Tally.

#### **BasicAccountingTerms**–

Currentlythescopeofbusinesshasexpandedconsiderably.Thecomplexities of financial transactions have also increased in the changing environment of the global economy and business, as a result, it has become necessary for a business organization to keep an account of the regulation of financial practices. It is very difficult and impossible to remember every transaction. Thisiswhybookkeepingemerged.LucasPescioliiscalledthefatherof bookkeeping.

In India, the work of determining accounting standards and training of accountantsisbeingdonebytheInstituteofCharteredAccountantsofIndia and Institute of Costs and Works Accountants of India.

### **Meaninganddefinitionofbookkeeping**

Bookkeeping is also called bookkeeping. This means writing transactions in books.Therearemanytypesofmonetarytransactionsinthebusinesswhich

need to be systematically accounted for in books. Regular of all financial transactions of the business, Duly, The art of accounting purely and clearly is called bookkeeping or bookkeeping. Bookkeeping is done on the same day the transaction takes place. Definitions:  $-$  According to Carter -"Bookkeeping is the art of properly accounting all those business transactions and is a science, This results in the transfer of the value of the currency. J.J. R. According to Batliboy - "Bookkeepingistheartofaccountingbusinesspracticesunderproperheadings.

#### **MeaningandDefinitionofAccounting**

Bookkeeping is also called bookkeeping. This means writing transactions in books.Therearemanytypesofmonetarytransactionsinbusinesswhichneed to be systematically accounted for in books. The art of regular, methodical, pure and clear accounting of all financial transactions of a business is called bookkeeping or bookkeeping.

#### **Bookkeepingisdoneonthesamedaythetransactiontakesplace.**

Definitions: – According to Carter – "Bookkeeping is the art and science ofproperlyaccountingallbusinesstransactions,whichresultsinthetransferofvalue of money."

J.R.AccordingtoBatliboy–"Bookkeepingistheartofaccountingbusiness practices under proper headings.

### **ObjectiveofAccounting**

Accounting, As we know, there is a proper accounting in the books of all business practices. Information about all the financial practices related to businessandenterpriseisobtainedthroughaccounting.Itsmainobjectivesare as follows –

- 1. Knowledgeofcapital:–
- 2. Knowledge of buying and selling: 3.

Knowledgeofdebtorsandcreditors:–

- 4. Knowledgeofthefinancialpositionofthebusiness
- 5. Profitandlossknowledge

DefinitionofAccounting

Accounting is the process by which financial transactions have to be identified, enteredandprocessedbypreparingareport.Bywhichthefinancialpositionof the business can be known, it is called accounting.

#### **BasicAccountingTerms–Terminologyoftally**

#### **Business: –**

The legal work done for the purpose of making profit is called business. Business is a broad term under which business, Production work, Sale or purchaseofgoodsorservices,Bank,Insurance,Transportcompaniescome under it.

#### **Typesof Business**

- 1. Manufacturing(production)
- 2.Trading (Sales)
- 3.Servicing(Service)

Trade (Business):-

Thesaleandpurchaseofgoodsdoneforthepurposeofmakingaprofitis called trade.

## *Profession(Professionorprofession):–*

Anyworkormeansdonetoearnincomewhichrequirespriortraining,The profession is called – Doctor, teacher, Work of lawyer etc. comes under occupation.

#### *Proprietor(OwnerorOwner):–*

The personstarting the business, who arranges for the necessary capital and carriestheriskoflossandlossoftheofficertoreceivetheprofit.,Theowner of the business is called.

*Capital(Capital)*

Money to start a business by the owner of the business, It is imposed as cash or other property, it is called capital. In the business, the capital is employed forthepurposeofprofit,thatpartoftheprofitwhichisnotremovedfrom the business,Capital: – Assets – Responsibilities

#### *Drawing(Withdrawal)–*

Goodsorcashwhicharetakenoutbytheownerofthebusinessforpersonal use of the business, This is called withdrawal or personal expenditure. Withdrawalreducestheamountofcapital.

### *Transaction(Transactionortransaction):–*

Doublesidedcurrency,Mutualexchangeofgoodsorservices;Mgbindhamdhis called a Saunders transaction. Purchase and sale of goods, Economic activities such as payment and payment etc. are called commercial transactions or transactions.

#### **Typesof Transaction**

- 1. CashTransaction(Cashtransaction)
- 2. CreditTransaction(Creditorcredittransaction)
- 3. BillTransaction(Billtransaction)
	- Goods(Goods)

Thegoodsarecalledthatthing,whichistraded–tradedortraded.Raw material obtained for the manufacture of goods under goods, Can be semifinished material or finished goods>

• Purchase(Purchase)

Whengoodsarepurchasedforsalebythemerchant,itiscalledpurchasing.It can be purchased in the form of raw material or finished goods. Purchase of properties, Purchase not included, because they are not for resale.

• PurchaseReturn(Purchasereturn)

Goodsthatarereturnedduetoanyofthepurchasedgoods,Purchasereturn or outward return (to him) Return Outward) It is said.

• Sales(Sales)

When the purchased goods are sold for the purpose of profit, it is called selling.Cashsaletosellcashgoods(CashSales)andsaleofcredittosellgoods (Credit Sales) it is said.

• SalesReturn(Salesreturn)

Any goods sold are returned by the customer due to any reason, this is called salesreturnorinternalreturn.InthelobbySalesreturnonentry, itisentered into a journal voucher or debit note.

• Stock(Stockorstock)

Afteracertainperiodoftime,itiscalledastock,onthelastdayofabusinessyear, which remains unsold, the last stock (Closing Stock) it is said. This stock at the beginning of the new business year, Initial stock (Opening Stock) it is called.

• Assets(Assets):–

Allsuchpermanentandtemporaryitemsofbusinesswhicharenecessaryto run the business and which are owned by the businessman, the assets are called. Like – machine, all instruments used for personal use of land and business, Furniture, The printer, Computer etc. **Types of Assets**

1. Fixed Assets Permanent Property () – Equipment, All instrumentsusedforpersonaluseoflandandbusiness,Furniture, The printer, Custom etc.

- 2. CurrentAssetsMovableproperty(cash)–cash.Bankcashetc.
- 
- BasicAccountingTerms WWW.VIDYAPITH.IN
	- 1. Liabilities(LiabilityorLiabilities):–

Theliabilityofthebusinessiscalledliability.Therearesomeessentialstatesin the business, those who have the obligation to repay the business like – Capital, Bill of credit, Creditor, Bank overdraft etc.

2. Revenue(Revenue):–

Revenuereferstotheamountreceivedregularlyfromthesaleofgoodsor services. Business day-to-day activities like rent – rent, Interest, The commission, Discount, Dividends etc. are also called revenue.

#### 3. Expenses(theexpense):-

Goods in business, Costs incurred for producing or acquiring goods and services.Theexpenditureiscalled.Paymentsforreceiptofgoodsandservices arecoveredunderexpenditure.Wage,Thefreight,Salarypaidondeliveryand sale of railway carriages and goods, The rent, advertisement, the expense, Insurance is also included in the expenditure. The cost of increasing the revenue in brief is called expenditure.

#### **Typesof Expenses**

1. DirectExpenses:–

Paymentforreceiptofgoodsandservices–wages,thefreight,Paymenton delivery and sale of railway carriages and goods

#### 2. IndirectExpenses:–

Increaserevenue, the wages, therent, advertisement, the expense, Insurance etc.

#### *Expenditure(Spend):*–

Spend is the amount paid to increase the profit-earning capacity of the business.Expensesthatarepaidfortheacquisitionoracquisitionofassetsina business are called expenses.

# *Gain(Benefit):-*

this Is akind of monetary gain,Whichresults frombusiness likeif 1,00,000 GoodsworthRs.1,50,000Ifsoldinrupees50,000Receiptofmoneywillbe called profit. Basic Accounting Terms

#### *Cost(Cost):-*

Rawmaterialsusedinbusinessanditsfunctions,Serviceandloan,Thesumof all direct and indirect expenses to be produced or used to make it useful is called cost of goods. The item includes the raw material or assets.

*Discount(Deduction,Discountordiscount):-*

Concessiongrantedtotheconcessiongivenbythemerchanttohiscustomers, It is called discount or discount. It is also called a gift. There are two types of discount –

1. Merchant discount Trade Discount):– The seller makes a discount (discounted) to his customers in the face value, i.e. the list price, while purchasingthegoods.Itiscalledatradediscountwiththeaim ofincreasing the sale of goods. It is not done in the accounting books

2. CashdiscountCashDiscount):–Exemptionprovidedforpaymentofcash or check value in a fixed or fixed period, It is called cash discount, it is used in books of accounts.

### *Debtor(Debtorordebtor):–*

Theperson,Borrowgoodsorservicesfromafirmorinstitution,Itiscalledthe debtor or debtor of the business. To debtors 'sundry debtors'; It is said that Nainkantal.

#### *Creditor(Creditorordebtor):–*

The person, Goods or services are borrowed from a firm or institution, it is calledacreditororacreditor.'Sundrycreditors'(SundryCreditors)Itissaid. Like – from Lakhan Shyam. The printer 20000 Bought for Rs. Receivable

#### *RECEIVABLE:*

Any amount related to business which is to be obtained is called receivable. Thebuyeriscalleda debtorwhenthereis acreditsaleofgoodsinthetrade, through which funds are to be obtained Basic Accounting Terms *Liabilities*

#### *PAYABLE:*

Therearecertainamountsinthebusinesswhichthemerchanthastorepayin (future Payable) It is said. Those from whom credit is purchased by trade are creditors of the trade (Creditors) It is said.

#### *ENTRY(ENTRY):*

EnteringthetransactioninthebooksofaccountiscalledEntry.

#### *WHOLESALE(TURNOVER):*

Thesumofthecashandcreditsalesthat occurinacertainsumisthetotal sales or Turn over it is said. Sales cash = sales credit Turn over

#### *INSOLVENT/BANKRUPT:*

Apersonwhoisunabletorepayhisloaniscalledbankrupt.Theliabilityofsuch a person is more than the value of his property. In such a situation, he cannot repay his loan in full. He has to take refuge in the court to partially repay the debt. The court allows him to partially repay the debt by declaring him bankrupt, thereby freeing him from his debt.

#### *BADDEBTS/DEBT:*

Unabletorecovertheamountduetotheinabilityofthedebtororgoingbankrupt, for a creditor, it is called bad debt or unapproachable loan.

### *DEBITANDCREDIT(DEBITANDCREDIT):*

Eachaccounthastwosides.Theleftsideiscalledthedebitcompoundorthe deviation and the right side is called the deposit centroid or the integral. Accounting on the left side of an account is called a debit account, which is traditionallyabbreviatedDr.Itisthuswrittenthataccountingontherightside of the account is called deposit account, which is traditionallyCr. Let's write It is noteworthythatin Indian bookkeepingsystem,the debitside is ontheright and the deposit is on the left.

### *COMMISSION/COMMISSIONORREVOCATION*:

Representativeoragentinreturnforcooperatingorrepresentinginbusiness activities; the remuneration paid to Hamdjad is called Kamshin.

#### *COMPANY(FIRM):*

Inageneralsense,afirmreferstoanentitythatestablishesapartnershipor does a business or business function, but in a broader sense each business entity can be referred to as a firm.

#### *ACCOUNT/LEGER/ACCOUNT:*

Ledger or ledger is a table in which soida are classified according to their natureandarewritteninorderataplaceunderaheadinginsimplewords.,

Thelistthatismade aftersortingtheaccountsrelatedtopropertyandincome, etc., is an account or ledger.

Account the word is abbreviated in English A / c it happens. This abbreviated formisoftenusedinarticlesandeachaccountisdividedintotwosides.Debit the left side Debit And right side Credit They say

#### **TallyToworkinUsermainly4todowork–**

Company Creation (Company making)

Ledger Creation (Laserbana)

InventoryManagement(stockmanagement)

Voucher Entry (Voucher entire)

When we first started a business, Shop, Want to manage the organization or firmintally,sothefirstthingtobedoneis tocreateacompanyinthenameof that firm. These companies are formed before the start of work in the tally. CompanyCreationTallyERP9Notes(Companyformation)

Followthefollowingstepstocreateacompanyinatally-

- 1. Gotocompanyinfomenu
- 2. CreateCompanySelecttheoption of
- 3. ShortcutkeyAlt+F1orshortcutkeyAlt+F3BygoingtoCreateCompany Choose Option.

Assoonaswechoosethisoptioncompanycreationofwindowwillopenin which fill the information sought and Ctrl + A button Press and save.

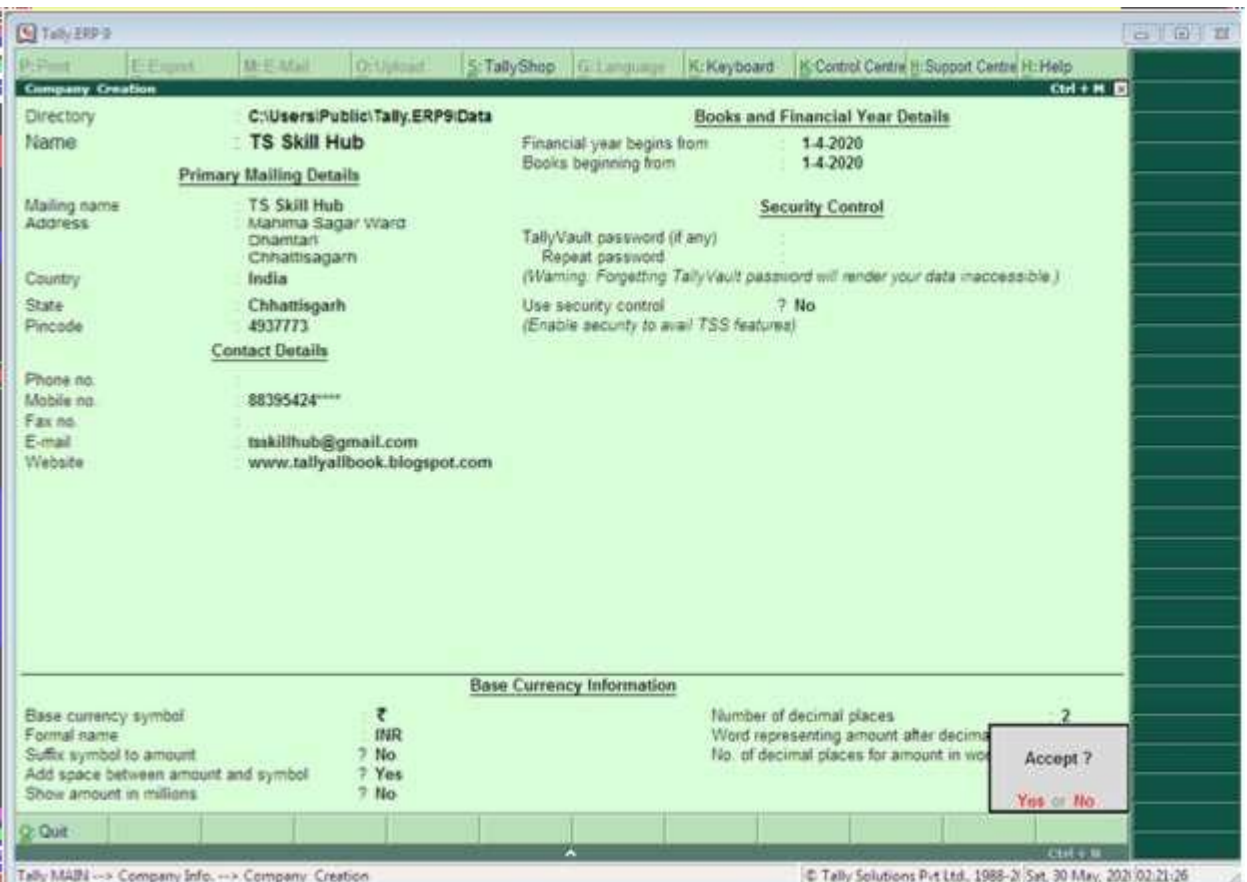

Detailstobefilledincompanycreationwindow

## **FillBasic Data**

Directory – This field is already full, this field contains the path of the tally, WhereTallySoftwareLoadsThecursorleavesthisfieldandthecompanytobe created automatically stores it in this directory.

*Name*–Enterthatnameinthisfield,Namebywhichyouwanttocreatea company like Trisha Pvt Ltd.

*MailingName*–Enterthecompany'smailingnameinthisfield.Thenameof the company is usually the malting name.|

*Address*–Thecompleteaddressofthecompanyismaintainedinthisfield.

*State*–Inthisfield,enterthestateinwhichyourbusinessis established.

Pincode–Enterthepincodeoftheplaceinthisfield,Wherethecompanies are established

*TelephoneNumber*–Enterthecompany'stelephonenumberinthisfield.

*E-mailAddress*–Enterthecompany'semailaddressinthisfield.

*Website*–Enterthecompanywebsiteinthis field

*Booksandfinancialyeardetails-*

- FinancialYearfrom–Enterthestartingdateofthefinancialyearinthis field  $like - 01 - Apr - 2019$
- BooksBeginningfrom–Enterthedatesofopeningofbooksofaccounts in this field, such as  $-01 -$ Apr $-2019$ .

*Securitycontrol*–Ifyouwanttoactivatesecurityonthecompany,sotrythis option and enter it after entering the user name and password.

*BaseCurrencyInformation*

Allthesefieldsareautofill,youcanchangeasperyourrequirement. Base

currency symbol

Formalname

Suffixsymboltoamount?

Addspacebetweenamountandsymbol?

Show amount in millions?<br> **MAPITH ACAD** 

Numberofdecimalplaces

Word representing amount after decimal

Numberofdecimalplacesforamountinwords

Nowafterfillingalltheinformationinthelast,bypressingtheenterbutton or Ctrl + A Save the information by pressing the button. SelectcompanyintallySelectCompanyTallyERP9Notes

Gateway of Tally – F1 (Select Company) or

GatewayofTally–Alt+F1(SelectCompany) or

GatewayofTally–Alt+F3(SelectCompany)

AltercompanyintallyRevisecompany–TallyERP9Notes

Ifyouwanttomakeanykindofchangeinanalreadycreatedcompany,sofrom the gateway of tally F1 select the company by pressing the key, In which you want to change. After selecting the company Alt + F3 Press key , Which will display the Company Info menu. Select the Alter option from here. This will display the company alteration screen. After making changes to it, save it.

Gatewayoftally

PressF1(SelecttheCompany)

 $Alt + F3$ 

Alter4Select Company

DeletecompanyintallyCompanyremoval–

Any company to delete first to that company To select Do it Again Alt + F3 From company info menu by pressing key Alter Select the option. Select the companyyouwanttodeleteandafterselectingitAlt+dUsethekey.Dueto which the selected company will be deleted.

**Gatewayoftally** 

PressF1(SelecttheCompany)Alt+F3 Alter

Selectcompany WWW.VIDYAPITH.IN

 $Alt + d$ 

WhatisLedgerandhowtocreateintally?

CreatingaLedgerinTally–

Account / Ledger / Account: - Ledger or ledger is a table in which soida According to their nature, a person is written in a simple sequence in a place underatitle.Frompropertyandincomeetc.Thelistthatismadeaftersorting related articles is ledger or ledger.

Account the word is abbreviated in English A / c it happens. This abbreviated formisoftenusedinarticlesandeachaccountisdividedintotwosides.Debit

theleftsideDebitandrightsideCreditTheysayLedgeroraccountcreationin Tally (): – Tally In order to make a laser, we follow the following steps –

Gatewayoftally

Accounts Info

Ledgers

**Create** 

Ifyoufollowthesesteps,itwillbedialed4Box appears

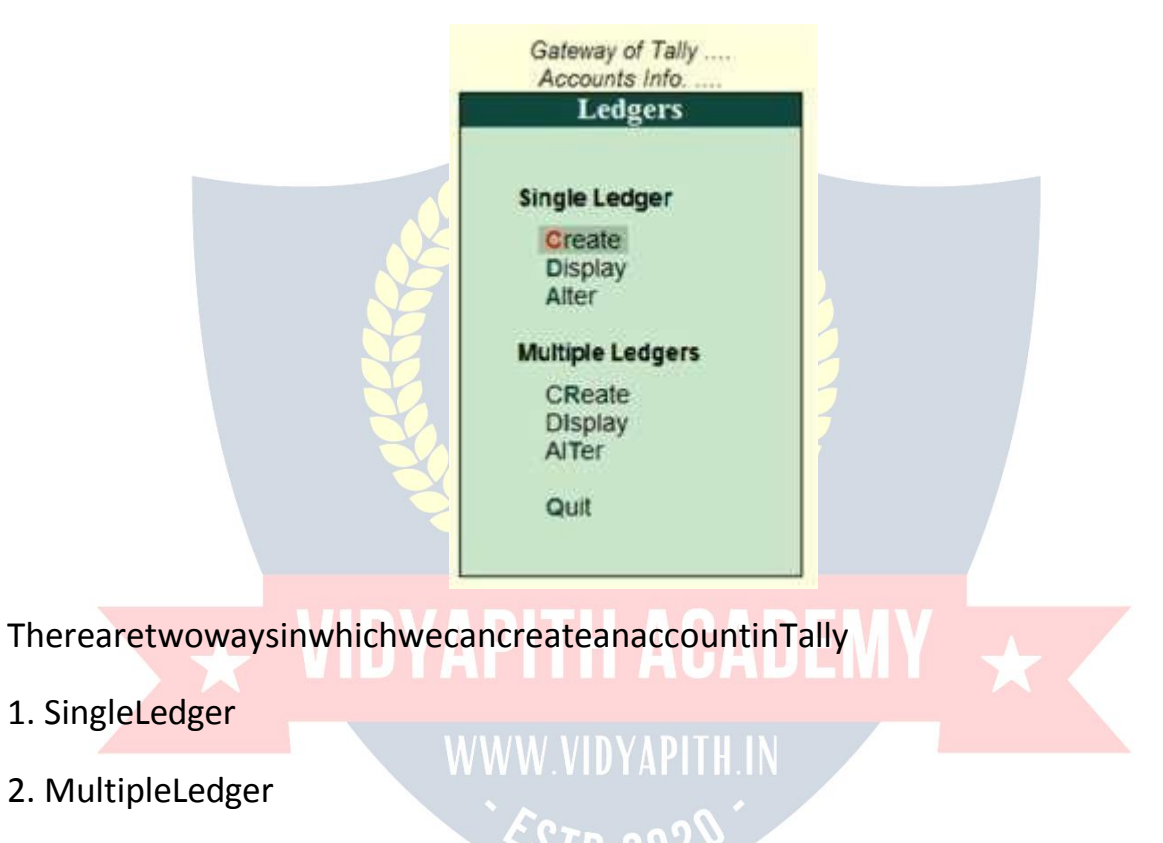

1. *SingleLedger*-Throughthisoption,onlyoneaccountcanbecreatedata time.

![](_page_15_Picture_122.jpeg)

2. *MultipleLedger*-ThroughthisoptionatoncemorethanoneAccounts Can build

#### **Whatisvoucher?**

InventoryVoucher:WhatisVoucher–Voucherisatypeofwrittenstatement detailing all financial or Non-Financial transactions. Voucher is an important part of the business, it uses Voucher in all types of business. In Tally we are Voucher Entry accordingly.

∂/∏ 2\

#### **TypesofVoucher–**

- 1. AccountingVoucher
- 2. InventoryVoucher

## **1. Accountingvoucher**

Accountingvoucheristhevoucherinwhichthebookismaintainedaccording to financial transactions.

#### **TypesofAccountingVouchers**

![](_page_16_Picture_151.jpeg)

### TypesofAccountingVouchers

### 1. **ContraVoucher:**

Thecontraentryrepresentsthefollowingtypesoffundtransfers.

- CashA/cToBankA/c
- BankA/cToCashA/c
- BankA/ctoBankA/c

*FollowthefollowingstepstouseContraVoucher*

A-GatewayofTally>AccountingVouchers

B-PressF4 Button

# 2. **Payment Voucher:**

ThisvoucherisusedforpaymentrelatedtransactionsinTally.

*FollowthefollowingstepstousePaymentVoucher*

A-GatewayofTally>AccountingVouchers

B-F5Buttonpress

## 3. **JournalVoucher:**

Itisanaccountingvoucherusedtoadjustdebitandcreditamountwithout including it in cash or bank accounts.

*JournalVoucherfollowthefollowingstepstouse*:-A- Gateway of Tally > Accounting Vouchers

#### B-F7Buttonpress

#### 4. **ReceiptVoucher:**

Itisanaccountingvoucher.Thisvoucherisusedwhenapartyorotherway receives a beverage or amount.

*FollowthefollowingstepstouseReceiptVoucher*

A-GatewayofTally>AccountingVouchers B-pressF6 Button

#### 5. **Sales Voucher:**

Itisanaccountingvoucherwhichisusedwhenasalestransactionis made.

*FollowthefollowingstepstouseSalesVoucher:*

A-GatewayofTally>AccountingVouchers

B-F8Buttonpress

#### 6. **PurchaseVoucher:**

ItisanaccountingvoucherwhichisusedwhenpurchaseTransaction.

### *FollowthefollowingstepstousePurchaseVoucher*

A-GatewayofTally>AccountingVouchers

B-F9Buttonpress

## **WWW.VIDYAPITH.IN**

#### **WhatisInventoryVoucher?**

What is Inventory Voucher – the way Accounting Voucher work in Accounting System.Similarly,inventoryisinvouchers,itRecordofgoodsreceivedorsent.

GototheGatewayofTally>InventoryVoucherstoseeit. Activate

Inventory Voucher

Toworkoninventoryvouchers,wehavetofollowtheinstructionsgiven below:

Go to Gateway Tally.

PressF11Featurebutton.

PresstheF2buttonorselecttheinventoryfeatures. Integrate

Accounts and Inventory – Yes.

EnablePurchaseOrderProcessing–Yes.

Enable Sales Order Processing – Yes.

UseRejectioninwardandoutwardnotes–Yes. Use Material in and out Vouchers – Yes.

Thus,afterallthesetting,savethectrl+Abuttonbypress.You'llinventory Voucher activate after save.

TypesofInventoryVoucherinTallyERP9/TypesofInventory Vouchers

- ReceiptNote(Alt+F9)
- DeliveryNote (Alt+F8)
- Rejectionout(Alt+F6)
- RejectionIn(ctrl+F6)
- StockJournal(Alt+F7)
- PhysicalStock(Alt+F10)
- SalesOrder(Alt+F5)
- PurchaseOrder(Alt+F4)

Tallyhasvariousinventoryvouchersavailablethroughwhichwecanstock management or inventory management.

# ReceiptNoteVoucher WWW.VIDYAPITH.IN

WhatisReceiptNoteVoucher–itisainventoryvoucherthroughwhichwecan useordergivengoods/goodsforpurchase.ReceiptnoteisEntrywhenGoodsis received. Entry in Receipt Note, our stock begins to appear. Receipt Note Voucher has a shortcut key Alt + F9.

InventoryVoucher:ReceiptNoteEntry

#### **DeliveryNoteVoucher**

WhatisDeliveryNoteVoucher–itisainventoryvoucherthroughwhichwe receive order for Sales on goods/goods. the Delivery Note Voucher is Entry after sending the Goods. Our stock decreases as soon as we entry in the DeliveryNoteVoucher.DeliveryNoteVoucherhasashortcutkeyAlt+ F8.

#### **RejectionoutVoucher**

What is Rejection out Voucher – it is a inventory voucher through which we purchase the goods given order/goods. When Goods is received, the item is returned from some item damage or any other reason. Then entry is done in Rejection out Voucher. As soon as we entry in the Rejection out Voucher, our itemofthestockbeginstodecrease.RejectionoutVoucherhasashortcutkey Alt + F6.

#### **RejectioninVoucher**

WhatisRejectionInVoucher–itisaInventoryVoucherthroughwhichwehave received order for Sales/goods. When Goods is deliver, it comes back to item fromsomeitemdamageoranyotherreason.ThenentryisdoneinRejectionIn Voucher. As soon as we entry in the Rejection in Voucher, our item of stock begins to look more visible. Rejection in Voucher has a shortcut key Alt + F7.

#### **StockJournal Voucher**

WhatisStockJournalVoucher–itisainventoryvoucherthroughwhichwe transfer stock from one godown to another godown stock.

Forexample–wehaveagodown,thefirsthomegodownandthesecond office godown in which we keep stock.

StockJournalVoucherisalsousedformanufacturingprocessinwhichRaw Material is transfer in Finished Goods.

#### **PhysicalStockVoucher**

Physical Stock Voucher is used to record the actual stock, which can be Verify orCount.Whenwedon'tmatchstockandphysicalstockwritteninourbooks, we difference stock entry we do it in Physical Stock Voucher.

#### **SalesOrderVoucher**

WhatisSalesOrderVoucher–itisainventoryvoucherthroughwhichwecan use goods/goods for Sales. Goods order,which we Entry in Sales Order Voucher.EntryinSalesOrderVoucherdoesnotmakeanydifferenceinstock.

Thestockisreduced onlywhenSalesOrderisentryinDeliveryNoteVoucher. Sales Order Voucher has a shortcut key Alt + F5.

#### **PurchaseOrderVoucher**

Whatis PurchaseOrderVoucher –it is ainventory voucherthroughwhichwe purchase goods/goods for the purchase. Goods order, which we Entry in PurchaseOrderVoucher.EntryinPurchaseOrderVoucherdoesnotappearin stock. Purchase Order stock add only when entry in Receipt Note Voucher. PurchaseOrderVoucherhasashortcutkeyAlt+ F4.

#### **InventoryVoucherEntry:PurchaseOrder**

![](_page_20_Picture_223.jpeg)

#### **Golden Rules of Voucher Entry**

![](_page_20_Picture_224.jpeg)

![](_page_21_Picture_185.jpeg)

Journalizethefollowingtransactions

- 1. CommencedbusinesswithcashRs.10,000.
- 2. DepositintobankRs.15,000
- 3. BoughtofficefurnitureRs.3,000
- 4. SoledgoodsforcashRs.2,500
- 5. PurchasedgoodsformMrXoncreditRs.2,000
- 
- 6. SoledgoodstoMrYoncreditRs.3,000<br>7 ReceivedcashformMrYonaccountRs.2,000 7. ReceivedcashformMrYonaccountRs.2,000
- 8. PaidcashtoMrXRs.1,000 WWW VIDYAPITH IN
- 9. ReceivedcommissionRs.50
- 10. ReceivedinterestonbankdepositRs.100
- 11. PaidintobankRs.1,000
- 12. PaidforadvertisementRs.500
- 13. PurchasedgoodsforcashRs.800
- 14. SoldgoodsforcashRs.1,500
- 15. PaidsalaryRs.500

![](_page_21_Picture_186.jpeg)

![](_page_22_Picture_212.jpeg)

![](_page_23_Picture_228.jpeg)

![](_page_24_Picture_216.jpeg)

Journal/voucherentrythefollowingtransactionsintheaccountingbookof shri Kushal Cloth Store.

FY–2021–2022

BooksBeginningfrom–2021

Address–GhadiChowkDhamtariChhattisgarhPin–493773

- 1. ShrikushalclothstorestartedfromRs.5lakh.
- 2. OpenedanaccountwithSBIBankDhamtariforRs.3lakhs.
- 3. PurchasedfurnitureworthRs10,000fortheshop.
- 4. PurchasedclothesworthRs2lakhfromShreeClothStoreRaipurandgave 12% GST.

2000rupeesofelectricitybill.

- 5. Gave100rupeesforteaNasta.
- 6. 1500billoftelephonebillpaidbycheck.
- 7. InterestofRs.1500wasreceivedfromSBIBank.
- 8. 5000rupeesofrentpaidbycheck.
- 9. SoldclothesworthRs.1lakhtoShriTrishaClothCentreCollierywith12% GST.
- 10.Thetrainfarewasgiven2500rupees.
- 11.ShreeClothStoreRaipursentbacktheclothesof15000rupeesonreceiptof damage.
- 12.Officemaintenancegiven2000rupees.
- 13.Withdraw5000rupeesfromSBIBankforpettycash.
- 14.ShreeTrishareturnedfromClothCenterCollieryduetodamageofclothes worth Rs 10 thousand.
- 15.BankofBarodaBankgotacheckof90thousandrupeesfromShriTrisha Cloth Center Colliery.
- 16.Paid50thousandrupeestoMr.ClothStoreRaipurandreceived5percent cash discount.
- 17. Theclothesworth2thousandrupeeshavedeteriorated.
- 18. PurchasedacomputersystemofRs.15000fortheshop.
- 19.5000 rupees given for the decoration of the shop.
- 20.Rs5000givenfordecorationof shop.

Solution–

BeforeenteringVoucherinTally,wehavetocreatetheledgerofallthe transactions, so let's first create the ledger  $-1-$  Go to the gateway of tally

- 
- 3- SelectLedger
	- 4- Create WWW.VIDYAPITH.IN

# 2- AccountsInfo WIDYAPITHACADEN

Now the screen of the ledger creation will be displayed in front of you, in whichcreatealltheledgeronebyoneandyestotheGSTwhilecreatingthe GST Ledger and fill the relevant information.

NowwehavetodoimportantworkinwhichwewillcreateaStockItemfor GST Entry, in which we will carefully input GST Rate.

![](_page_25_Picture_248.jpeg)

![](_page_26_Picture_76.jpeg)

![](_page_27_Picture_138.jpeg)

Transaction1-5lakhrupeesshrikushalclothstorestarted.

Voucher entry in Receipt Voucher F6 CapitalA/cDr.500000toCashCr. 50000

(Shrikushalclothstorestartedfrom5lakhrupees.)

Transaction2.OpenedanaccountwithSBIBankDhamtariforRs.3lakhs. Voucher

entry in Contra Voucher F4

SBIBankDhamtariA/cDr.300000

toCashA/cCr.300000

(AccountopenedinSBIBankDhamtariwithRs.3Lakh)

Transaction3.PurchasedfurnitureofRs.10000fortheshop. Voucher

entry in Payment Voucher

FurnitureA/cDr.10000toCashA

/ccr.10000

PurchasedfurnitureworthRs10,000fortheshop.

Transaction4.PurchasedclothesworthRs2lakhfromShreeClothStore Raipur and gave 12% GST.

VoucherentryinpurchaseVoucher

Purchase A / c Dr. 200000

CGSTA/cDr.12000 SGSTA/cDr. 12000

toshriclothstoreRaipurac224000

(Buy clothes worth Rs 2 lakh from Shree Cloth Store Raipur and give 12% GST) Transaction 5. 2000 rupees of electricity bill. Voucher entry in Payment Voucher electricity bill A  $/ c$  Dr. 2000 to cash ac  $/ c$  cr. 2000

(2000rupeesofelectricitybill.)

Transaction6.Gave100rupeesofchainasta.

Voucher entry in Payment Voucher Food&SnacksA/cDr.100toCash A/cCr. 100

(TeaNastagiven100 rupees)

Transaction7.1500billoftelephonebillpaidbycheck. Voucher

entry in Payment Voucher

TelephoneBillDr.1500 SBI

Bank A / c Cr. 1500

(1500billoftelephonebillpaidby check)

Transaction8.InterestofRs.1500wasreceivedfromSBIBank. Voucher

entry in Receipt Voucher

SBIBankA /cDr. 1500 370 20

Bank Interest Received A / c Cr. 1500 (InterestofRs.1500receivedfromSBIBank)

Transaction9.5000rupeesofrentpaidbycheck.

Voucher entry in Payment Voucher

RentA/cDr.5000

SBIBankA /cCr. 5000

(5000rupeesofrentpaidbycheck)

Transaction10.SoldclothesworthRs.1lakhtoShriTrishaClothCenter Colliery with 12% GST.

VoucherentryinSalesVoucher

ShriTrishaclothCenter112000

Sales A / c Cr. 100000

CGSTA/cCr.6000

SGSTA/cCr. 6000

(1trillionrupeessoldtoShriTrishaClothCenterCollierywith12%GST)

Transaction11.Thetrainfarewasgiven2500rupees. Voucher entry in Payment Voucher

WagesA/cDr.2500

Cash A / c Cr. 2500

(2500rupeesfortrainfare)

Transaction12.ShreeClothStoreRaipursentbackon15000rupeesafter receiving damage.

Voucher entry in Journal Voucher Shri Cloth Store Raipur Dr. 15000 toPurchaseReturnA/cCr.13800 to CGST A / cCr. 600 to SGST A /c Cr. 600

(ShreeClothStoreRaipursentbackonreceiptofDamageofRs.15000)

Transaction13.Officemaintenancegiven2000rupees. Voucher

entry in Payment Voucher

OfficeMaintenanceA/cDr.2000

Cash A / c Cr. 2000

(Officemaintenance2000rupeesgiven)

Transaction14.Withdraw5000rupeesfromSBIBankforpettycash. Voucher

entry in Payment Voucher

PettyCashA/cDr.5000 SBI

Bank A / c Cr. 5000

(Withdraw5000rupeesforpettycashfromSBIbank)

Transaction15.ShriTrishareturnedfromClothCenterCollieryduetodamage of clothes worth Rs. 10 thousand. Voucher entry in Journal Voucher SalesReturnA/cDr.8800 CGST A

/ c Dr. 600 SGSTA/cDr. 600

toTrishaClothCenterA/cCr.10000

(ShriTrishaClothCenterreturnedfromcollieryduetodamageofclothes worth Rs. 10 thousand)

Transaction16.BankofBarodabankcheckreceivedfromShriTrishaCloth Center Colliery for Rs. 90 thousand.

Voucher entry in Receipt Voucher SBI Bank Dhamtari A / c Dr. 90000 to Trisha Cloth Center Cr. 90000 (CheckofBankofBarodaBankgot checkofRs.90thousandfromShri TrishaClothCenter Colliery,Check Number 461556.)

Transaction17.Paid50thousandrupeestoMrClothStoreRaipurandreceived5 percent cash discount.

VoucherentryinPaymentVoucher

ShriClothStoreRaipurDr.50000<br>Cash Discount ReceivedCr. 5000 Cash Discount ReceivedCr. 5000 Cash A / c Cr. 45000.

(PaidRs.50thousandtoMrClothStoreRaipurandreceived5percentcash discount)

Transaction18.2thousandrupeesofclotheswentbad. Voucher

entry in Journal Voucher ClothDamagedA/c Dr.2000to PurchaseA/cCr.2000

(2thousandrupeesofclothesspoiled)

Transaction19.PurchasedacomputersystemofRs.15000fortheshop. Voucher

entry in Payment Voucher ComputerSystemDr.15000to CashA/cCr.15000

(PurchasedacomputersystemofRs.15000fortheshop) Transaction20.Rs5000givenfordecorationofshop. Voucher entry in Payment Voucher OfficeMaintenanceA/cDr.5000 Cash A / c Cr. 5000 (OfficemaintenancegivenRs. 5000)

WhatisGoodsandServiceTaxAct 2017?

GST is an Indirect Tax which has replaced many Indirect Taxes in India. The Goods and Service Tax Act was passed in the Parliament on 29th March 2017. TheActcameintoeffecton1stJuly2017;Goods&ServicesTaxLawinIndiaisa comprehensive, multi-stage, destination-based tax that is levied on every value addition.

GS

Insimplewords,GoodsandServiceTax(GST)isanindirecttaxleviedonthesupply of goods andservices. This law has replacedmany indirecttax laws thatpreviously existed in India.

Typesoftaxesunder GST

TherearecurrentlythreetypesofGST

- **CGST**–CentralGST–Appliestosaleswithinthestate –goesto Central Government
- **SGST**–StateGST–Appliestosaleswithinthestate–goestoState Government
- **IGST**–IntegratedGST–Appliestosalesoutsidethestate–goestoCentral Government

Forexample,ifyousellsomethingwithinthestate,50%oftheGSTwillbeCGST and 50% of the GST will be SGST. But when you sell something outside a state, 100% of it will be IGST which will go to the Central Government.

Nowthatyouhaveabasicunderstanding ofhowGSTworks,wecangoaheadto understandtheworkingofGSTinTallyalongwithitsaccountingandcalculation.

HowtobeginTallyERP9?

InordertouseTally,followingstepsmustbefollowed

- TocreateacompanyinTally
- ToenableGSTFeatures
- Tocreateledgers

Let'sdiscusstheaboveindetail

#### **TocreateacompanyinTally**

![](_page_32_Picture_218.jpeg)

#### **ToenableGSTfeaturesin Tally**

![](_page_33_Picture_227.jpeg)

#### **Tocreate ledgers**

AftercreatingacompanyandactivatingGSTfeatures,youneedtocreateledgers that will enable you to pass accounting entries in Tally ERP 9.

![](_page_33_Picture_228.jpeg)

AftercreatingledgerswecanproceedwithpreparingAccountingentriesinTally ERP 9. For that we have to follow: -

GatewayofTally>AccountingVouchers

TherearemanyaccountingvouchersinTallysuchasPayment,Receipt,Contra, Sales, Purchase, etc. After choosing the relevant voucher we start passing the accounting entries.

HowwillGSTworkinTally.ERP9?

ThefunctionalityofGSTinTallyisalmostthesameasprevalentduringerstwhile taxation laws such as VAT or CST or Service Tax.

ThefirststepbeforepassinganAccountingEntryinTallyistomake GST Calculation.Butfirst,let'stakeanexampleforourunderstanding.Forexample: M/s ABC Ltd of Mumbai sold goods worth Rs. 50,000/- to M/s XYZ Inc.ofAhmedabad;GSTrateapplicableforthegivenproductis18%

**GSTCalculation**-M/sABCLtdhastocollectGSTandsayitis18%.ThenGSTwill come at Rs. 9,000/-.

**TaxableValue**-Thisistheportiononwhichtaxwillbelevied(i.e.,)Rs.50,000/- in this case.

**TypeofTaxtoselect**-SinceitisatransactioninvolvingInter-Statetrade,the ledger to create and select while preparing Accounting entry is IGST ledger.

**RateofTaxtobefedduringTaxLedgercreationscreen** -18%IGST(Taxtype: Integrated Tax). **Tax rate to key while preparing Stock Item Ledger** -18% IGST and Tally will automatically bifurcateand distribute the taxrate to CGST and SGST as 9% each.

**Otherledgerstocreate**-CreateXYZInc.,ledgeralongwithGSTIN number.

Now we haveto go to theAccounting VoucherScreenandfitthesedetails inSales Voucher screen (F8). We are also not required to worry about tax calculation as TallyautomaticallycalculatesTaxamountportionbasedonthedetailsfedinStock Item Creation Screen and Tax ledger creation screen.

![](_page_34_Picture_9.jpeg)